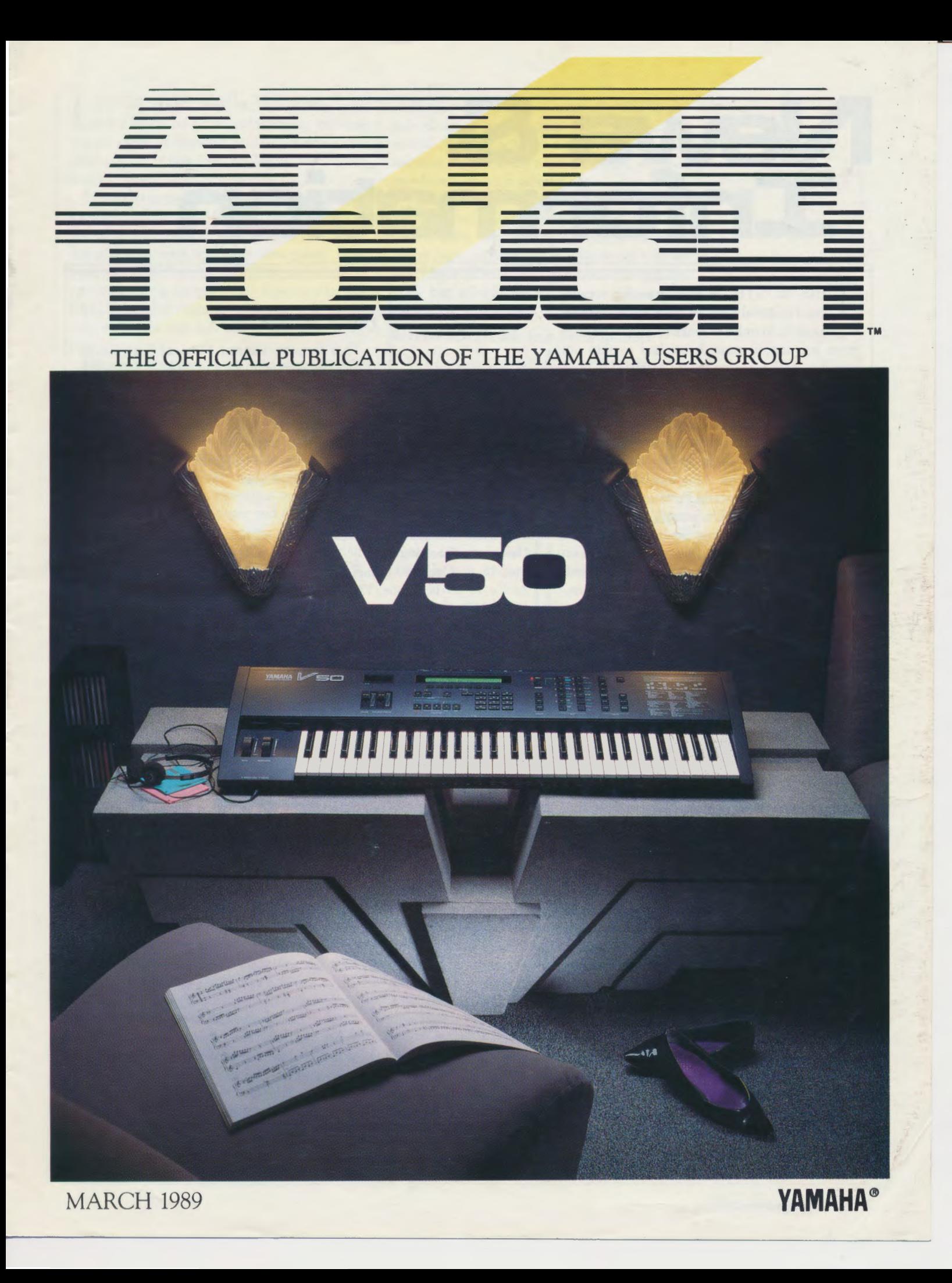

# & **Vews** at

HIS MONTH, as usual, we have more<br>good material than we have space in which good material than we have space in which  $\Box$  Product Specialist Clinics to present it. In order to make room for the contents you see on page 3, we had to skip our The Yamaha Digital Musical Instrument

cial features we have this month. Start with the conjunction with local Yamaha DMI dealers. article called "Getting Acquainted With Your  $\parallel$  Here is a list of upcoming clinic dates and loca-WX7," written by Gregory W. Yasinitsky. In the same of the last half of March through addition to being an AfterTouch reader, Mr. Yasinitsky is an Associate Professor of Music at Washington State University in Pullman, where he directs the Jazz Studies program and teaches saxophone and composition. As a saxophonist, Yasinitsky has appeared with Sarah Vaughn, Stan Getz, the San Francisco Symphony, and many others. He is also a clinician and consultant for Yamaha saxophones.

The Rory Kaplan interview covers a wide. range of topics, and gives a different perspective on musicianship. And, in upcoming issues, watch for interviews with musicians like multifaceted keyboardist Chick Corea, popular saxophonist and WX7 player Tom Scott, and awardwinning film score composer Jerry Goldsmith. -Tom Darter

### International Popular Music Festival Results

As mentioned in last month's issue of AfterTouch, the finals of the International Popular Music Festival were held on February 12th, at the Fuji television studios in Tokyo, Japan. The United States was represented by Giraffe, the band that won the Soundcheck '88 competition. Giraffe received the Gold (second place) award, which included a cash prize of  $$10,000$  plus  $$10,000$  in Yamaha equipment. The Platinum (first place) award went to the Australian band Janz; their award included  $$15,000$  dollars in cash and  $$15,000$  in Yamaha gear. Emerald, a band from Indonesia, received the Silver (third place) award, which included  $$5,000$  in cash and  $$5,000$  in Yamaha gear.

A TV program of the Festival finals was shown in Japan and Europe a few days after the competition. Negotiations are currently under way for a US showing.

popular "MIDI Mixup" and "MIDI Matchup" (DMI) division employs a number of top-notch columns. They will be back next month. **product** specialists, who tour the country con-In the meantime, check out some of the spe-

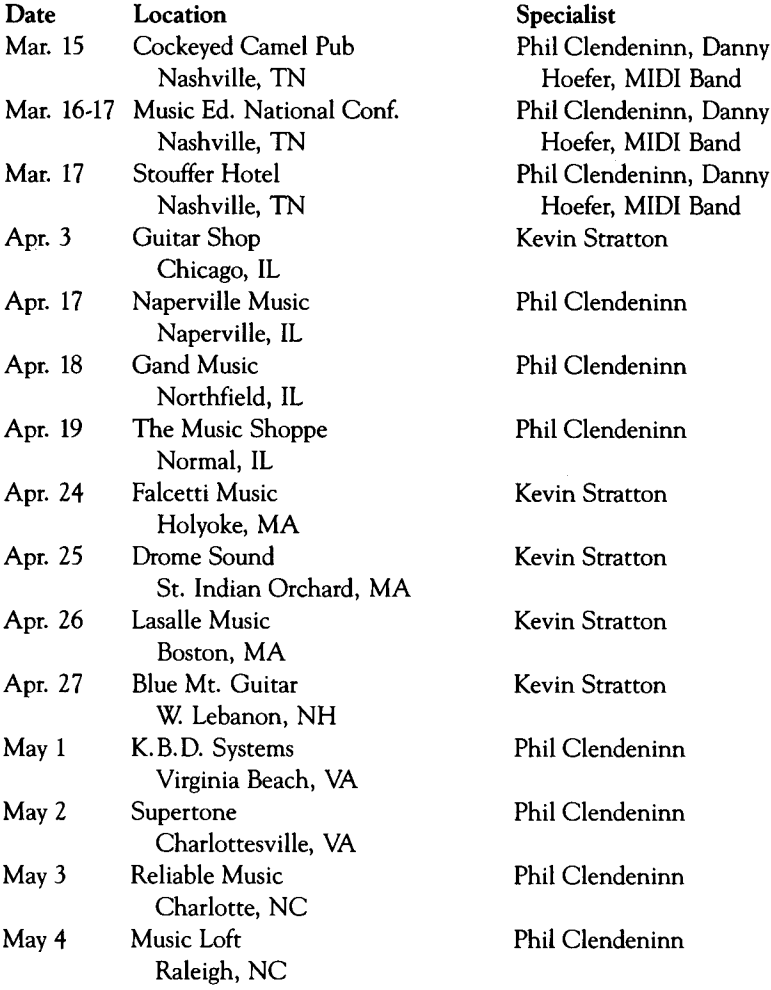

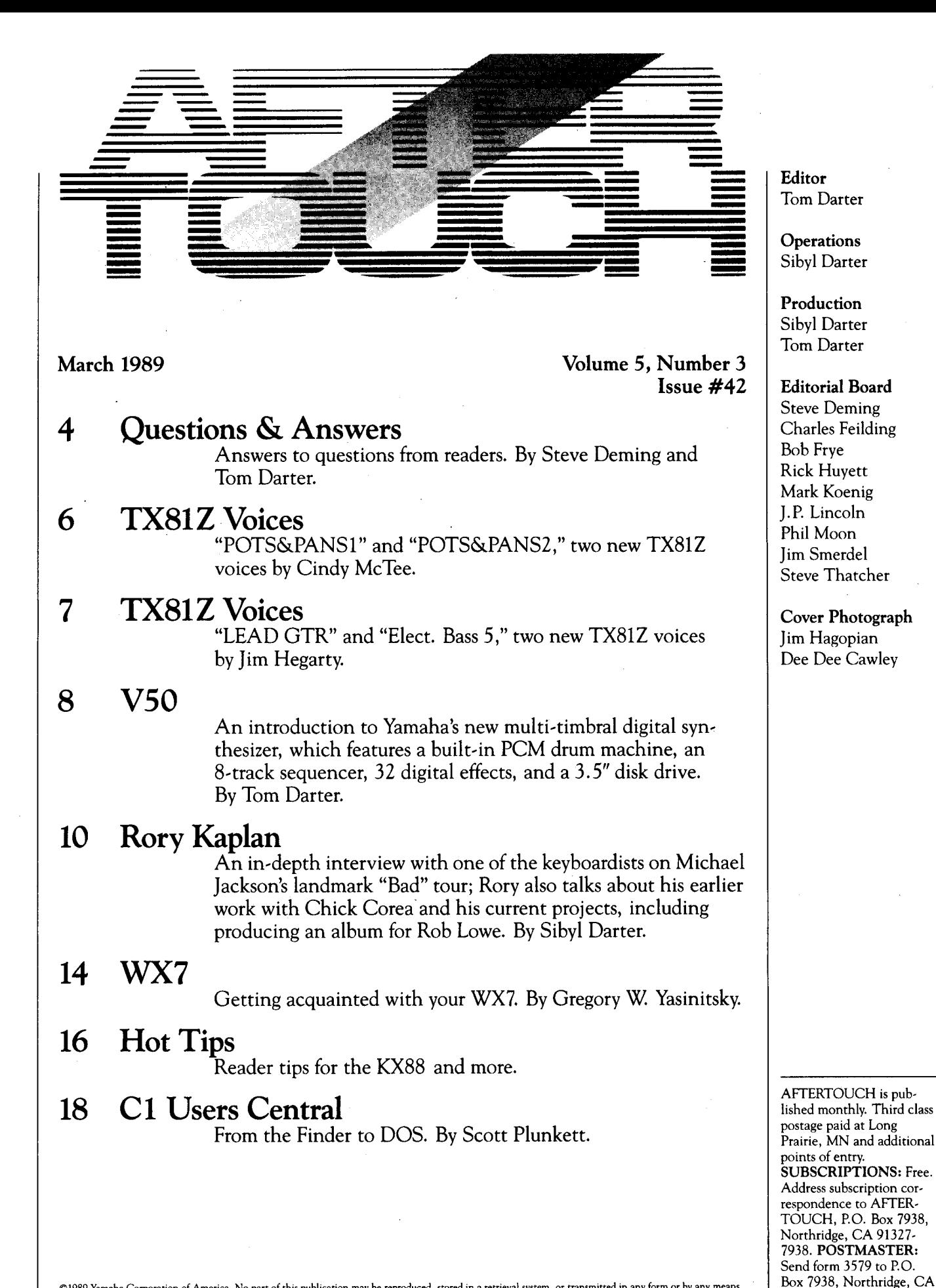

©1989 Yamaha Corporation of America. No part of this publication may be reproduced, stored in a retrieval system, or transmitted in any form or by any means, electronically, mechanically, photocopying, recording, or otherwise, without the prior written permission of Yamaha Corporation of America.

Vol. 5 No. 3/AFTERTOUCH 3

91327-7938.

# &

Answers To I have a MIDI recording studio focused I own a DX7 II FD synthesizer, a QX5 se-<br>Channeliang Fragme around an Atari 130XE (with a Hybrid Arts) quencer, and a Korg DDD5 drum machine. I Questions From around an Atari 130XE (with a Hybrid Arts quencer, and a Korg DDD5 drum machine. I<br>Questions From MIDI Interface) running the Hybrid Arts have no difficulty transferring data from the Readers. By MIDI Interface) running the Hybrid Arts have no difficulty transferring data from the<br>Readers. By MIDITrack III MIDI Recorder software. A QX5 to disk via the DX7's MDR feature and MIDITrack III MIDI Recorder software. A Steve Demming friend of mine came over with his Yamaha vice versa, but I cannot transfer the data from<br>
St Tom Darter. MIDI drum nads and control unit, and we the DDD5 to disk successfully. Both units MIDI drum pads and control unit, and we  $\parallel$  the DDD5 to disk successfully. Both units tried to record his drumming using the show "executing" and "completed" messages, MIDITrack III system. We could trigger all of and do not show any "error" messages; an MIDITrack III system. We could trigger all of and do not show any "error" messages; an<br>the synthesizers and drum machines, but could MDR file is created, but transfer of this file the synthesizers and drum machines, but could MDR file is created, but transfer of this file<br>not get any MIDI data from the pads to record back to its source results in an empty drum not get any MIDI data from the pads to record back to its source results in an empty drum<br>in the sequencer. I don't understand why we machine. How can I store data from my DDD5 in the sequencer. I don't understand why we could trigger all of the MIDI devices (from a  $|$  without error?-Ralph Dornburg, Madison, number of manufacturers) but could not | WI. record the information to the Atari's se· The DX7 II FD has a buffer of only 20K. When quencer program. Can you help us?-Tracy L.  $\parallel$  the buffer is full, the unit automatically stores Lord, Essex Junction, VT. that data in the buffer to disk, even if it has not

> ing the data from the drum pads, we know that  $\parallel$  when it sends the data to disk, the DX7 II gives they are sending MIDI data properly. It is quite  $\begin{array}{|l}$  a "completed" message. The Korg unit, on the nossible that the gate time of the data from the  $\end{array}$  other hand, continues to send its data, and possible that the gate time of the data from the dother hand, continues to send its data, and drum pad/controller system is too short, so that discusses a "completed" message when it is through. drum pad/ controller system is too short, so that gives a "completed" message when it is through.<br>the sequencer is not recognizing the drum hits Now, when this incomplete data file is sent the sequencer is not recognizing the drum hits  $\vert$  Now, when this incomplete data file is sent as note data-most sequencers are set up to rec- $\vert$  back to the DDD5, the Korg will report that it is as note data-most sequencers are set up to recognize data from keyboards. receiving data; however, since it will not receive

> controls that allow for a wide adjustment in gate never receives the "end of message" code that time values. The PMC1 has a front panel Gate tells it to assemble the data. In other words, the time values. The PMC1 has a front panel Gate. Time control, with a range of  $1-255$  ms; the Korg unit never completes assembling the data, default setting is 100 ms. The gate time on the and the result is the empty drum machine you default setting is 100 ms. The gate time on the PTX8 can be altered in Voice Edit mode, over a  $\vert$  described. range of 100-6500 ms. The only way to solve this problem is to

> Will the Yamaha C1 music computer featured  $\parallel$  we know) can only be done by having the E! kit in the July 1988 issue of AfterTouch support a  $\vert$  for the DX7 II installed in your unit. E! is a laser jet printer (such as the Hewlett Packard)  $\vert$  product of GMR (Grey Matter Response). For laser jet printer (such as the Hewlett Packard). for use with the business software (such as  $\parallel$  more information on E! for the DX7 II, contact Word Perfect) mentioned in the article? $-$  GMR at 1-408-427-3678. Danny Dickerson, Nashville, TN.

> therefore, if the software in question is designed **extensive sequencer work.** Is there any way to to work with a particular printer, the computer  $\parallel$  save the output assignments into permanent that runs the software will also work with that  $\parallel$  song memory so they do not have to be printer. Word Perfect does support the Hewlett  $\parallel$  changed manually from one song to the next?-Packard Laser Jet printer, and the C1 is  $\parallel$  R. Hood, Fresno, CA. compatible with Word Perfect; therefore, the  $\vert$  No. The QX1's output assignments must be set Cl is compatible with the Hewlett Packard La- manually. ser Jet printer for that application.

Well, since all of the synthesizers are recogniz- yet received all of the data being sent; and, Both the Yamaha PTX8 and PMC1 have the complete Sys Ex message that it sent, it

expand the buffer of the DX7 II, which (as far as

Yes, absolutely. The printer is software-driven; I am currently using my  $QX1$  to do some

I recently purchased the Yamaha PF2000. It is a great keyboard and I enjoy it a lot. However, I am having difficulty finding sounds for it. It seems that most of the available sounds are on disk, for the DX7 II FD. How can I find sounds that are compatible with the PF2000?- Dave Ascoli, Tempe AZ.

All ROM and RAM cartridges for the DX7 II will work in your PF2000's cartridge port. In addition, all RAM and ROM cartridges created for the original DX7 can be used with the PFZOOO in conjunction with an APD1 cartridge adaptor. Yamaha has also created a new ROM cartridge specifically for the PF2000, which contains voices not found on the original PFZOOO ROM.

I have been trying for some time to locate a librarian or editor/librarian for the RX5. Do you know of any? Also, are there any books available on the RX5, to supplement the owners manual?-David Daboll, Everett, WA.

As far as we know, there are no editor/librarians available for the RX5. The System Exclusive implementation is sketchy, but not so limited that an editor/librarian is impossible. The RXS's Sys Ex implementation does not allow direct access to parameters, so any editor/librarian program would have to work using bulk dumps from RXS to computer and from computer to RXS.

Alexander Publishing (3537 Old Conejo Rd., Newbury Park, CA 91320) publishes a book entitled *Yamaha RX5: How To Make Your Drum Machine Sound Uke* A *Drummer,* by David Crigger. The 161-page book, with a list price of \$29.95, comes complete with a 52-minute audio cassette that contains recorded examples. For more information, contact Alexander Publishing: in California, call 805-499-6200; outside California, call 1-800-633-1123.

I am a solo guitarist who has recently, like so many others, gone MIDI. I use an SPX90, which I think is one of the greatest machines ever invented! But, I would like some advice on how to use it more effectively. Is there any kind of reference manual available with applications for the SPX90?-Carl Keating, Winnie, TX.

Shortly after the SPX90 first appeared, Yamaha created an SPX90 Programming Guide. This booklet is still available for free. For more information, write to: Yamaha Corporation of America, Pro Audio Division, Literature Dept., P.O. Box 6600, Buena Park, CA 90622.

----

-------- ---

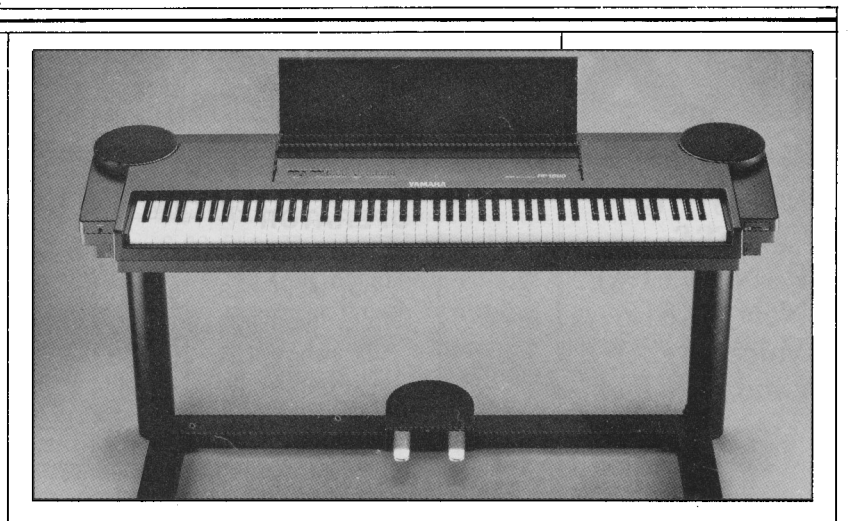

I own a Yamaha CPV-7 Clavinova, an FB-01 tone generator, and a Casio hf4700 keyboard. I run the MIDI OUT from the Clavinova to the MIDI IN of the FB-01, and run the MIDI THRU from the FB-01 to the MIDI IN of the Casio. I have programmed 16 user configurations on the FB-01; however, when I change the program on the CPV-7, it automatically changes the FB-01 's configuration-is there any way to prevent this?

Since the MID instructions in the CPV-7 owners manual are very sketchy, I have some more questions about the unit: How do I change its MIDI transmission channel? (I as· sume the default channel is 1). How do I change its MIDI mode setting? Finally, the ABC (auto-bass/chord) on the CPV-7 won't control the Casio via MIDI, but a similar feature on the Casio does control the CPV-7. Is there a way to get the CPV-7's ABC mode to control the Casio via MIDI?-Harris Berman, Bowie, MD.

Unfortunately, there is nothing that can be done about these MIDI problems using just the CPV-7. The instrument's MIDI implementation is very limited. The unit operates only on MIDI channel 1, and this cannot be changed internally. Also, the unit always sends out MIDI Program Change messages when a new sound is selected, and this also cannot be changed internally. Finally, the ABC (auto-bass/chord) feature on the CPV-7 does not output MIDI information to control other units.

It would be possible to use something like a Yamaha MEP4 MIDI event processor to change MIDI channels and filter out Program Change messages coming from the CPV-7, but this seems like an overkill solution to your problems. The CPV-7 Clavinova is a fine self-contained keyboard with some limited MIDI feature, but it is not a very effective MIDI master keyboard controller.

PF2000 *electronic piano.* 

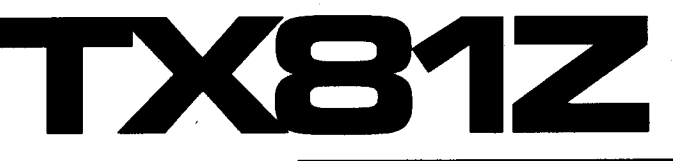

# "POTS&-PANSI" & "POTS& .. PANS2." Two NewTX81Z Voices By Cindy McTee.

#### *Notes:*

*Closely related, these two patches* contain *modulators* in *fixed frequency mode. Playing <sup>a</sup>series of different* notes on the *keyboard therefore produces different timbres per*  note.

#### A note on the *diagrams:*

In *these diagrams,* the num*bers listed for both Frequency Coarse and Frequency* Fine do not *represent* the *actual*  settings-instead, *they repesent a value* level within the *range of values available for both parameters. To set each operator's frequency value properly,* start *with* the *Frequency Coarse and Frequency* Fine *both at* their *lowest possible values;* then, *go* to *Frequency Coarse and* Increment the *value* the *number of*  times *indicated by the number*  in the *chart; finally, go* to *Frequency* Fine *and* increment the *value* the *number of rimes indicated by* the *number* in the *chart The actual frequency values for each operator are shown* within dotted *boxes at*  the bottom *of* the *Operator*  portion *of* the *chart* 

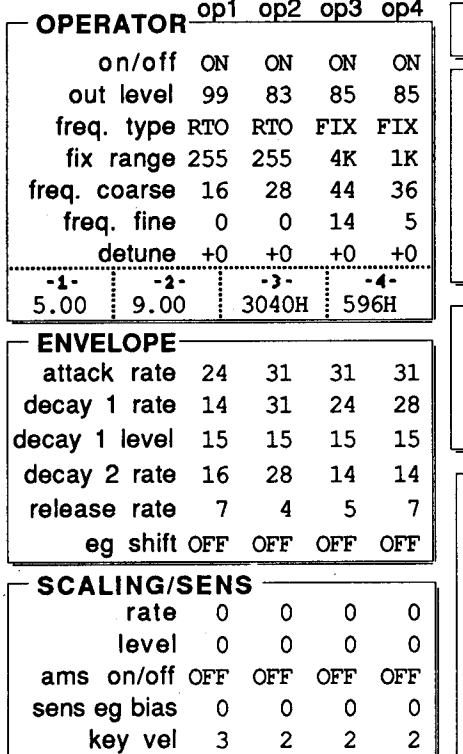

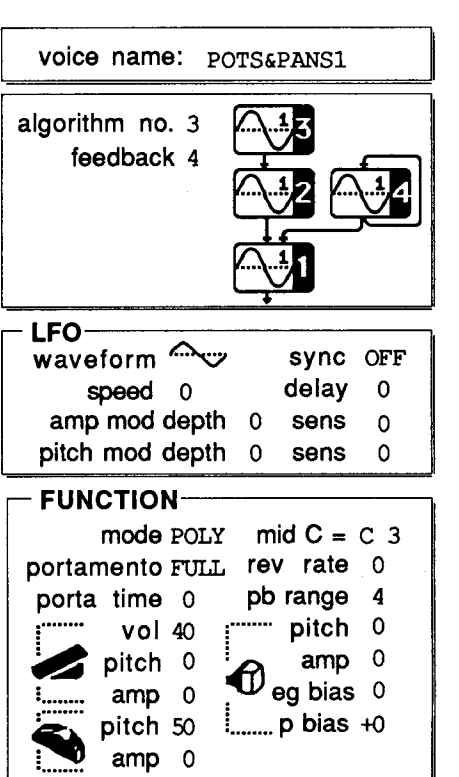

sync OFF delay 33 sens 0 sens 0

"扣

range 4

pitch 0

 $amp 0$ 

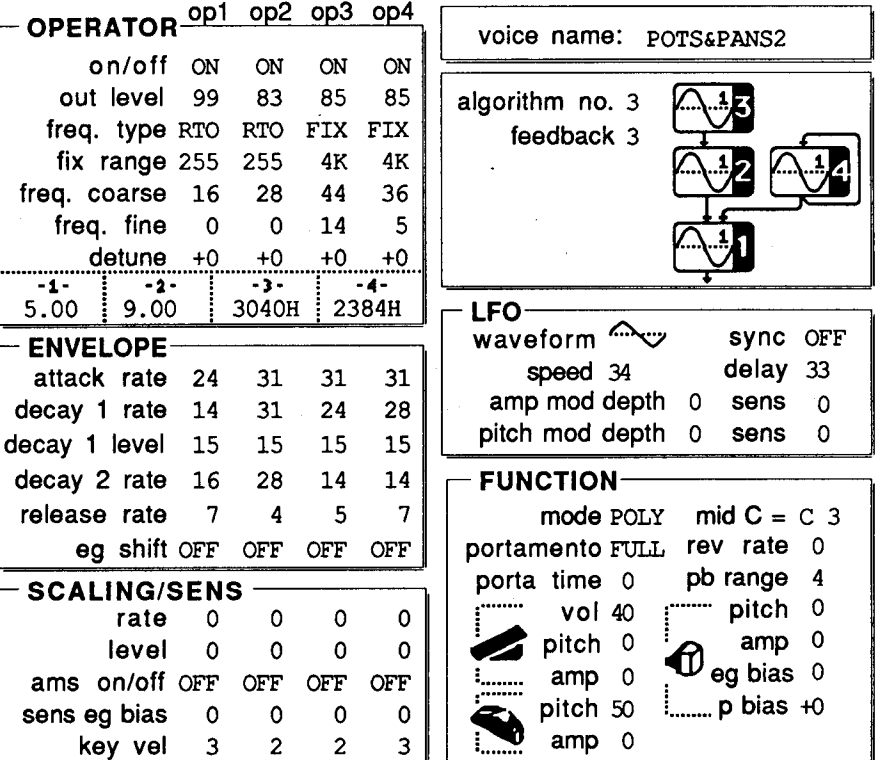

6 AFTERTOUCH/Vol. 5 No. 3

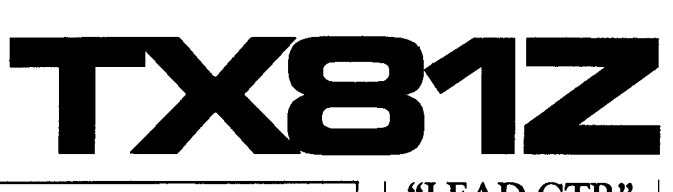

sync OFF

rate 0

 $amp 0$ 

0 5

sens sens

3

Đ

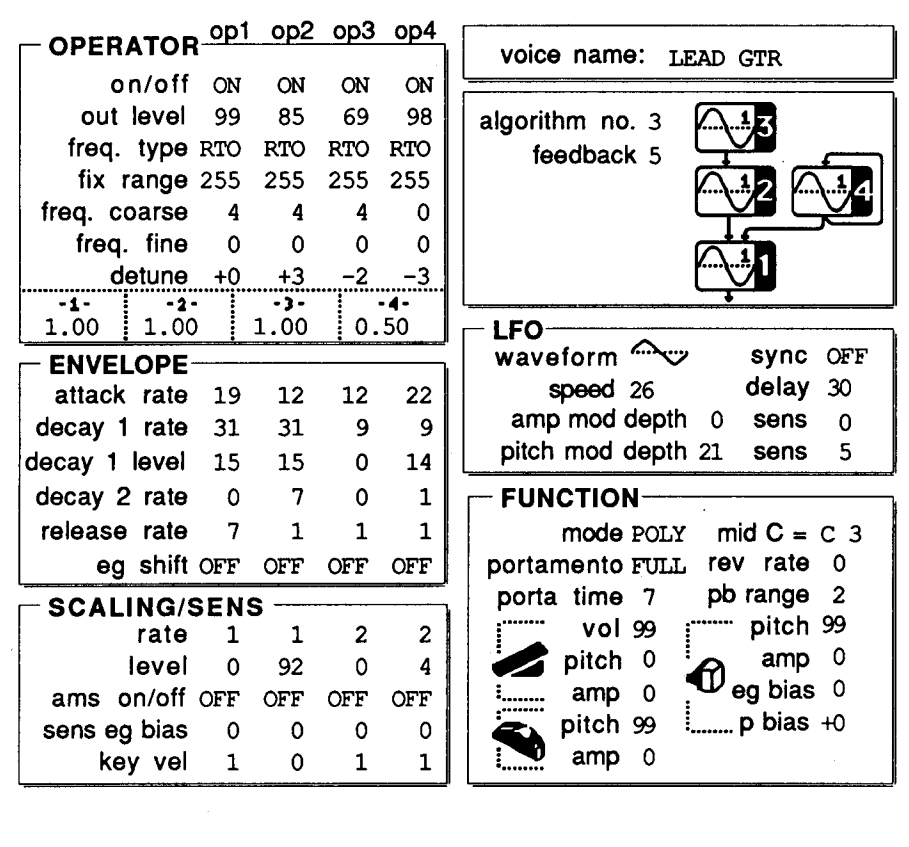

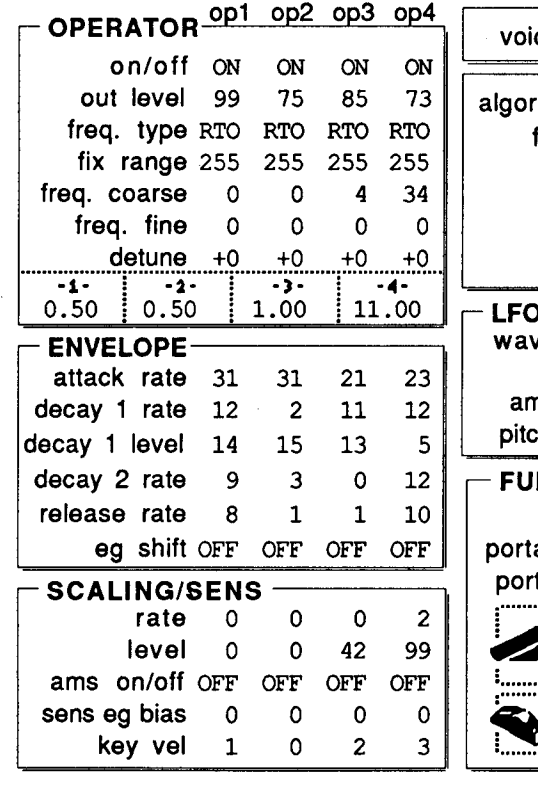

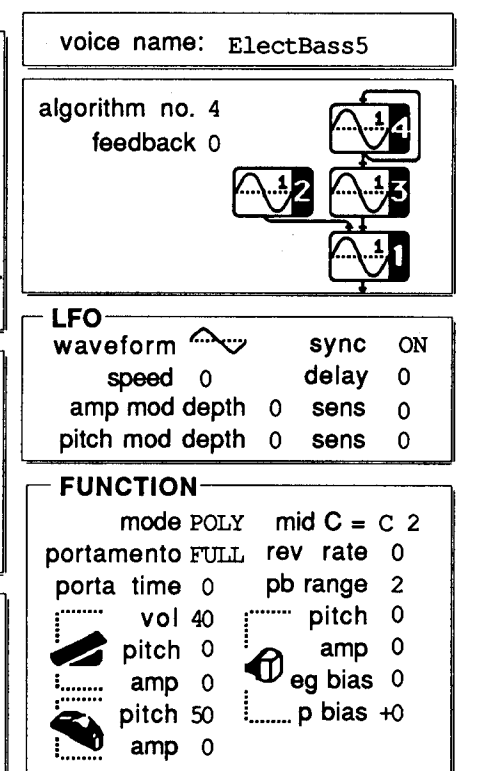

"LEAD GTR" & "Elect. Bass *5!'* Two New TX81Z Voices By Jim Hegarty.

*Notes:* 

*Set Mode* to Mono *and use Fingered Portamento for trills.* 

#### A note *on the diagrams:*

*In these diagrams, the numbers listed for both Frequency Coarse and Frequency* Fine *do*  not *represent the actual settings-instead, they represent a value* level *within the range of values available for both parameters. To set each operator's frequency value properly, start with the Frequency Coarse and Frequency*  Fine *both at their lowest possible values; then,* go to *Frequency Coarse and Increment the value the number of* times *indicated by the number* in *the chart; finally,* go to *Frequency*  Fine *and increment the value the number of* times *indicated by the number* in *the chart The actual frequency values for each operator are shown within dotted boxes at the bot*tom *of the Operator portion of the chart.* 

#### *Notes:*

*Try using Effect* # *1 Delay with these* settings: Time= .05s; *Pitch Shift=O; Feedback= 1; Effect Level=* 99. *For a great ambient bass sound, vary the* time setting *according* to *the tempo of the* song.

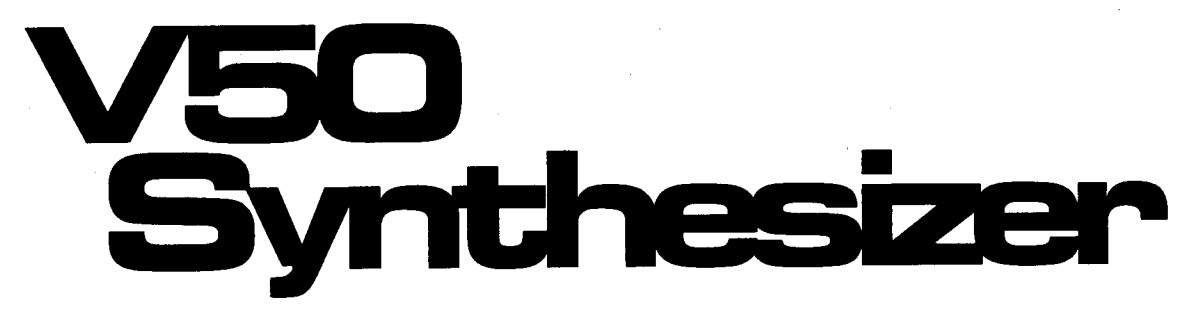

**An lntro .. duction To Yamaha's New Multi .. Timbral Digital Synthesizer. By Tom Darter.** 

THE YAMAHA V50 digital synthesizer has<br>been designed to act as an all-in-one production system. In addition to its powerful dual FM tone generators, the multi-timbral VSO features a built-in PCM drum machine, an S-track sequencer, and 32 digital effects. In addition, programs, sequences, and patterns may be saved using the built-in 3.5" disk drive.

# Tone Generation

The VSO's synthesizer section consists of two 4-operator, S-waveform FM tone generators, for full 16-note polyphony and 8-timbre capability. At any time, you can access up to 300 voices instantly: 100 preset, 100 internal, and 100 card voices. The VSO can also use voice data from the Yamaha DXll, TXS1Z, YS100, YS200, or B200.

In Performance mode, up to eight different voices can be played simultaneously. At any time, you can access up to 300 performances instantly: 100 preset, 100 internal, and 100 card performances.

A Quick Edit option has been added to the VSO, allowing rapid changes to a voice's brilliance, volume, attack, or release time. Of course, full voice editing is also available.

#### Sequencer

The Sequencer section is of professional quality. This is a full S-track sequencer, controlled from tape recorder-style buttons on the front panel. The sequencer has a capacity of 64K, which is enough for approximately 16,000 notes. The VSO's memory can remember eight songs, with each song containing up to eight tracks. Each track can have its own independent MIDI transmit and receive channels. Other features include real and step time recording, overdub, mix, quantize, copy, and erase.

To enhance the sequencer's performance, sophisticated dynamic voice allocation (DVA) is employed to make full use of the 16 available voices of polyphony.

#### Rhythm Machine

The Rhythm Machine section contains all of the features of a professional drum machine. <sup>100</sup> patterns can be created and stored in memory to go along with the 100 preset patterns. These patterns can be combined to create up to eight rhythm songs. Each pattern can be from one to four measures long, and can use any of the following time signatures:  $\frac{1}{4}$  through  $\frac{8}{4}$ ,  $\frac{1}{8}$ through <sup>16</sup>/s, and <sup>1</sup> /16 through *<sup>32</sup>/16.* Rhythm songs can contain up to 1000 steps; each steps consists of a pattern number or a function command (such as repeat, volume change, or tempo change).

The rhythm machine's tone generator is com<sup>p</sup>letely independent of the synthesizer tone generator, and is not affected by the number of notes being played by the synthesizer. Up to eight notes can be produced simultaneously by the rhythm machine tone generator.

The tone generator of the rhythm machine provides 61 different percussion sounds, as follows: BD 1, BD2, BD 3, H. BD, GateBD, E. BD, SD 1, SD 2, PiclSD, H. SD 1, H. SD 2, GateSD, E. SD, Rim 1, Rim 2, Tom 1, Tom 2, Tom 3, Tom 4, F. Tom 1, F. Tom 2, F. Tom 3, F. Tom 4, E. Tom 1, E. Tom 2, E. Tom 3, E. Tom 4, HHclos, HHopen, HH114o, HHpd1, Ride, Edge, Crash, FMprcl, FMprc2, FMprc3, ClsCsh, BellTr, TimpnH, TimpnL, Claps, Shaker, Cowbel, Timb1H, Timb1L, WhstlS, WhstlL, CgaHMT, CgaHOP, Cgo LO, Bgo HI, Bgo LO, CuicaH, CuicaL, Ago HI, Ago LO, Tambrn, Claves, Cstnt, and VbrSlp. Each percussion instrument has its own setting for pan, volume, and MIDI note number.

#### The Front Panel

The VSO's front panel has been designed with a lot of useful controls, making it very easy to operate. In addition to the liquid-crystal display (LCD), volume slider, and data entry slider, the unit offers eight function keys, located directly underneath the LCD (these keys have various functions depending on the mode the unit is in;

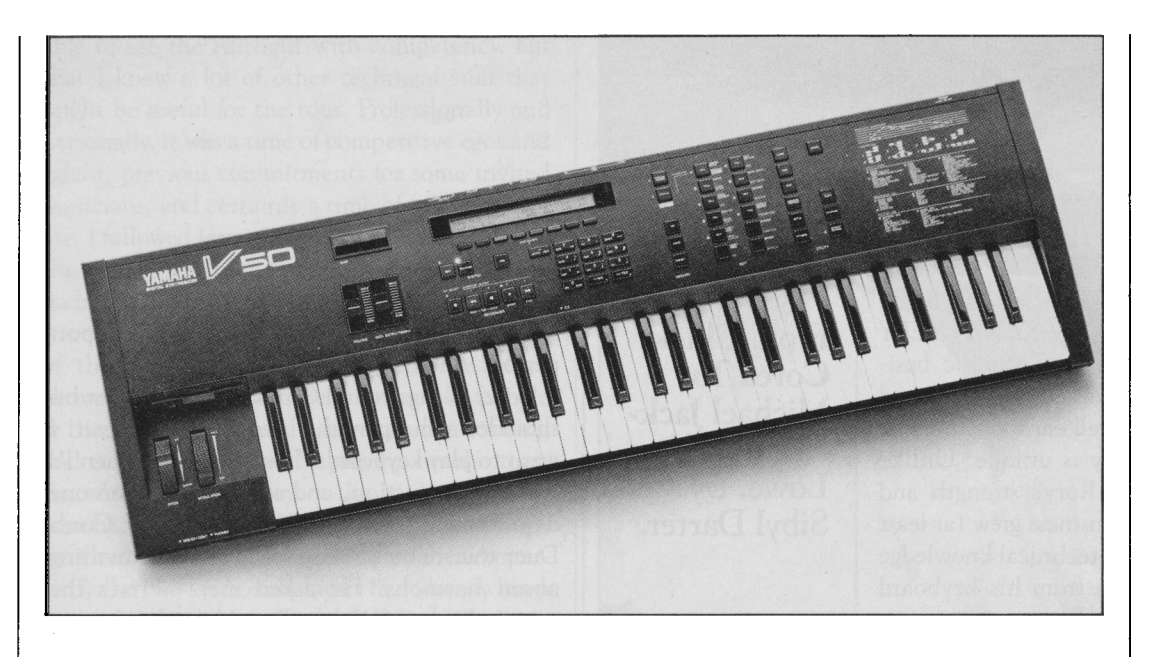

*V50 digital synthesizer.* 

the current function of each key is indicated by the LCD). In addition, there are tape-recorderlike controls for the sequencer, a numeric/notevalue keypad, edit and sequencer/track buttons, utility buttons, and more

#### Signal Processing

The built-in digital signal processor offers 32 different programmable effects, as follows: Reverb Hall, Reverb Room, Reverb Plate, Delay, Delay LIR, Stereo Echo, Distortion Rev., Distortion Echo, Gate Reverb, Reverse Gate, Early Ref., Tone Control, Delay & Reverb, Delay LIR & Rev., Dist. & Delay, Church, Club, Stage, Bath Room, Metal, Tunnel, Doubler 1, Doubler 2, Feed Back Gate, F. Back Reverse, Feed Back E/R, Delay & Tone 1, Dly. L/R & Tone1, Tone Control 2, Delay & Tone2, Dly L/ R & Tone 2, and Distortion.

#### Disk Storage System

The V50 comes equipped with an onboard 3.5" disk drive. The following types of data can be stored to and recalled from disk:

- ALL: saves synthesizer data (internal voices, internal performances, setup), sequencer data (all songs, setup) and rhythm machine data (all patterns, all songs, setup) to disk.
- SYN: saves only synthesizer data (internal voice, internal performance, setup) data to disk.
- SEQ: saves only sequencer data (a *single* song) to disk.
- R.SEQ: saves only rhythm machine data (all patterns, all songs, setup) to disk.

The drive can also be used as a MIDI Data Recorder (MDR) to save MIDI bulk data from other MIDI instruments.

#### **Connections**

In addition to the standard MIDI IN, MIDI THRU, and MIDI OUT connectors, the V50 features stereo audio output jacks, and a headphone jack. There are also jacks for two foot controllers (FC7 or FC9 type), a breath controller (BC1 or BC2), and two foot switches (FC4 or FC5 type); the second foot switch connector is designated as a PLAY /STOP switch for the V50's internal sequencer.

The V50 is available now at authorized Yamaha Digital Musical Instrument (DMI) retailers, for a suggested retail price of \$1895.00. Dealers will also be supplied with a demonstration video that provides an over-the-shoulder view of a musician preparing a complete song demo using the many capabilities of the V50. For more information, see your authorized Yamaha dealer, or write to: Yamaha Corporation of America, Digital Musical Instruments Division, P.O. Box 6600, Buena Park, CA 90622.

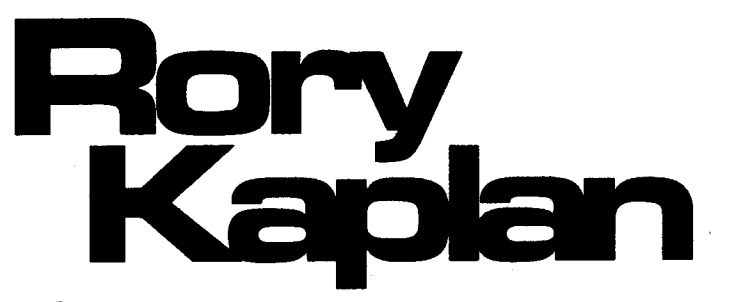

R ORY KAPLAN HAS TAKEN A VERY<br>Runcommon path within the music business. The status and respect he has achieved from his musical peers is well earned and widespread; however, his story is unique. Unlike many keyboardists today, Rory's strength and recognition in the music business grew (at least in the beginning) from the technical knowledge he possessed, rather than from his keyboard chops.

A native of Los Angeles who became intent on entering the music business after hearing the Beatles at age nine, Rory has never tried to follow other people's life script. He didn't allow his early childhood piano lessons (which he disliked at the time and says didn't evolve into much of anything) to discourage the love of music he felt so deeply.

He also tried his musical talents on guitar, and though his abilities expanded during his high school years, fellow high-school band member Steve Lukather (who eventually joined the band Toto) proved to be so awesome that Rory dismissed the notion of competing with such extraordinary talents as Steve's (as well as those of another young guitar talent in the area at the time, Eddie Van Halen). Instead, he decided to concentrate on the newly developing area of musical electronics. This decision eventually led Rory into the center of one of the most interesting careers in music today.

*How* did *you first hook up with Chick Corea?* 

While I was working for SIR (Studio Instrument Rentals)-tearing Fender Rhodes and Minimoog keyboards apart and putting them back together again–I noticed that Chick was going to be in one of the studios. I would look in · on his sessions from time to time, feeling a little like a lost puppy, and thinking, "This is so great!"

A few months later, Chick needed someone to take care of his keyboards because he was moving from New York to Los Angeles, and Chick's manager, Ron Moss, contacted *me* for the job. I couldn't believe it! Chick was getting ready to do a solo album, *My Spanish Heart.* So, that was my first record project. I programmed **From Chick Corea To Michael Jack .. son To Rob Lowe. By Sibyl Darter.** 

synthesizers and was there as a technical support person.

After being around Chick, watching over his shoulder as he played, I decided, "This is it! I want to play keyboards!" Every now and then I'd ask him a question, and so it went. Then one day during the Herbie Hancock/Chick Corea Duet tour, Chick asked me if I knew anything about harmony. He asked me, "What's the minor third of C?" I had no idea what he was talking about. I blanked, but he encouraged me to think the question through. After that experience, I bought little books that would help me understand the formal ideas of music. I watched him, and would ask him or Herbie why they had voiced a certain chord the way they had. That was a huge learning experience for me.

*What did you do after working with Chick?* 

I went off with Randy Crawford, playing background keyboards: string stuff and horns. She was the opening act for Joe Sample and the Crusaders. Joe and I hit it off real well, and he asked me to work on the new Crusaders album. This was still pre-MIDI time, and I had about 18 keyboards, almost all Moog-A Moog 3-C, four Polymoogs, two Minimoogs, a Multimoog, and more. An album was recorded, but RSO Records filed Chapter 11, and the record was never released.

I eventually had to work as a sales person in a Los Angeles music store. Salesmanship, it turned out, was not something I was good at doing. Fortunately, it was at this time that a friend of mine, Will Alexander, introduced me to the Fairlight Synthesizer. He spent a lot of time. with me, educating me on the instrument. Suddenly, I felt very competent and comfortable. with the Fairlight system.

A few months later, Shelley Duvall asked the Fairlight people to help create some original sounds for *Fairy Tale Theater.* She was looking for the right sound for the nightingale bird and, happily, I came up with the sound that she and her Musical Director really liked. I ended up programming the sounds for several other episodes *ofFairy Tale Theater.* 

*How* did *you get* to *be a keyboardist* on *the* Vic*tory tour?* 

Jermaine Jackson had bought a Fairlight in October '83. he had heard that I was not only able to use the Fairlight with competency, but that I knew a lot of other technical stuff that might be useful for the tour. Professionally and· personally, it was a time of competitive egos and talent, previous commitments for some invited musicians, and certainly a time of insecurity for me. I followed Jermaine's instructions and called the rehearsal studio, but the person I talked to hadn't heard from Jermaine, so he told me not to come down. I figured, "Oh, well, it's just one of those things," but when Jermaine heard about the mix-up, he called me and the people at the studio who had already started rehearsing and told them I *would* be playing on the tour. So, when I did show up at the studio, the guys who had been playing the keyboard parts up until then were less than friendly to me. Apparently the two keyboard players had already been practicing for two weeks when, out of the blue, Jermaine announces, "We're adding another keyboard player."

I knew the other keyboard players were more than competent-they were phenomenal! I thought, "What am I going to do?" At first it was kind of like, "Well, Rory, since we're *already*  doing these parts, you can cover this one little line." It was Randy Jackson who first started giving me more parts to play. I knew I'd have a lot to prove since I was coming up from the technical, not musical, side of things. The other keyboardists hadn't come up from the technical side like me. I felt I had to prove my musicianship over and above what the other keyboardists had already proven. The Victory tour was definitely a learning experience on several different levels for me.

*What* did *you do between the Victory tour* in '84 *and the Bad tour, which started* in '87?

I went back to work for Chick. After the Victory tour I found muself sitting in the background, observing what was going on. Finally, I contacted Ron Moss, who encouraged me to come to terms with myself, be honest with myself, about what my strengths and weaknesses were. That's when I became aware of what I was really capable of doing. I didn't try to conquer the world. Instead, I looked at what I *was* capable of doing, and committed myself to practicing or improving my weaker points at the time. I started working for Chick again-with his Elektric Band. Once again, I started learning anything and everything that Chick was doing, musically.

I have to mention that my wife, Thora, was *so*  encouraging. I was used to people keeping me down if I failed even slightly. Her support meant the world to me. It helped me try and work harder on my musical ability.

Next, Michael Jackson's secretary called me

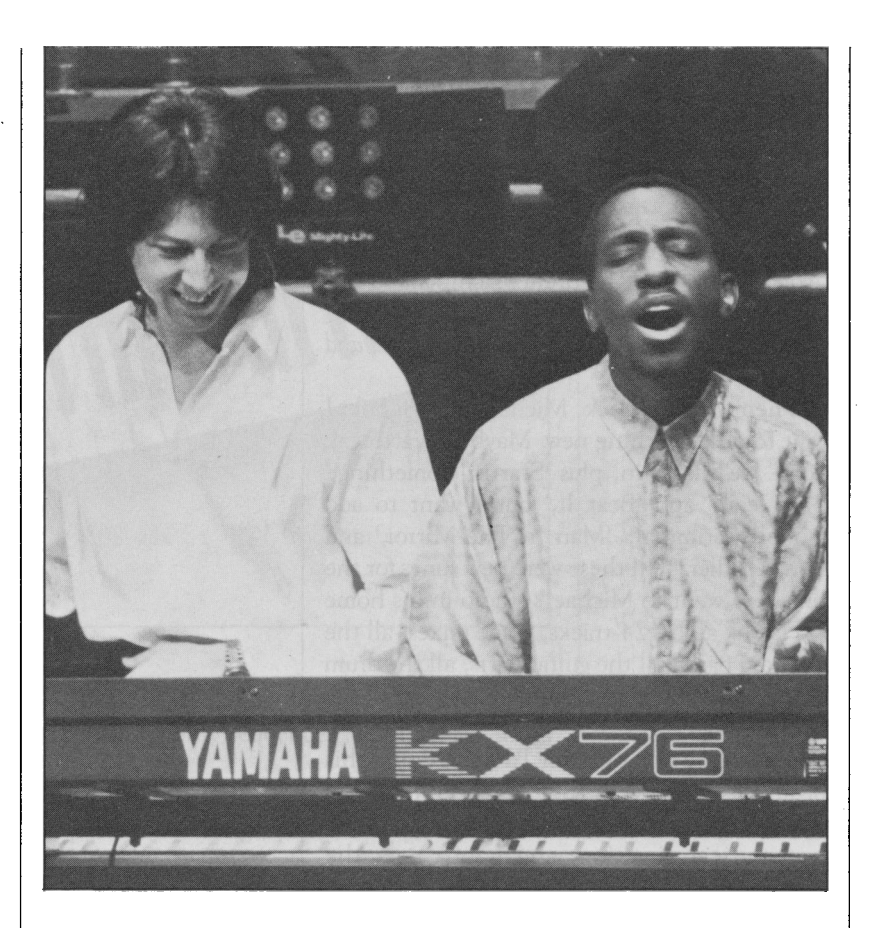

*Rory Kaplan (L) with Greg Phillinganes.* 

while I was on the road with The Elektric Band, and told me I was wanted for his upcoming tour to Japan and Australia. The *Bad* album had not yet been released, and he wanted to go on the road with music that had been on the Victory tour. I had to make a choice of going to Europe with Chick, or taking a chance that this Jackson tour would really happen. I chose to be a part of the Jackson tour, and that was a choice that was the best for me, professionally.

I got to run the auditions for the next two weeks. I was the Musical Director; a lot of the organizational things that Chick had taught me became so useful. The responsibility was on my shoulders, and even though it was new and therefore a little scary, it was the most exhilarating time I had ever had. I was in the hot seat, and I liked it!

Then, when I realized that the production staff for the tour was talking about going into full-production rehearsals in the next two weeks and on to Japan after three weeks of rehearsal, I realized that I had been practicing on rented equipment, for the most part. I thought uneasily, "We have no equipment!" So, I started putting the system together in earnest.

*What was the final set-up for the Japan/ Australia leg of the tour?* 

I had one double-bay rack, real simple, which consisted originally of two Akai 900s, TXIP, Roland Super JX, Roland Super Jupiter with

#### *Continued from page* **11**

programmer, a TX816 rack, a TX802, an MV802 for the effects, REVS, two SPX90s, a Lexicon PCM-70, RXS drum machine, and two PsychoLogic MIDI mappers.

*What* did *you add after* going to *Japan and Australia?* 

When we came back, Michael said, "Look: I want to do everything new. Maybe 'Heartbreak Hotel' we'll keep in, plus 'Startin' Something,' 'Billy Jean,' and 'Beat It,' but I want to add 'Smooth Criminal,' 'Man In The Mirror,' and even 'Thriller."' All these were new songs for the tour. So I went to Michael's studio in his home and I took all his 24-tracks, made mixes-all the keyboard parts, all the guitar parts, all the drum parts. I made different cassettes to give to all the band members.

It was at this pont, after I'd been doing this for about three weeks, that Greg Phillinganes showed back up. Greg and I had a talk: He took over musical direction, and I took over the technical direction. It was an obvious choice, since he'd worked on all Michael's albums; Greg's musicianship is to R&B what Chick's is to jazz.

So, I designed Greg's racks and my racks. The techs and I built everything, and did the programming and MIDI mapping and so on. Then Eddy Reynolds came on. Eddy has always been one of the best technicians in Los Angeles. He and I spent about a month over at Leeds programming every song from scratch. We had his Compaq computer up; I had my Macintosh. I had all my OpCode software; he had all his Sidekick and Dr. T software. We sat there every day from ten in the morning until probably eight or nine in the evening, sometimes even later. *Every* day, programming.

We'd listen to "Human Nature" and ask ourselves: "What are all the elements of this song? Then we'd work until we found them. So I'd do all of Greg's programming, get a disk for Greg for when he came in, and then do all of my stuff. It was fun and it was educational, wearing all these hats, thinking with the whole band in mind. Some sounds that I set up sounded great with just Greg and me playing; but, when you add guitar and bass, and then drums, it might be overwhelming, or not strong enough. We had to try and just get in the ballpark, and adjust it later.

My dad passed away about this time, and I was so upset; I figured, "If I just keep working, it'll help me through it." So, I went back to

work the next day. And I worked straight through until we left for Pensacola, Florida, to do production rehearsals. That's the only place we could find in the States where we could get an indoor stadium and rehearse full production. Michael wasn't there for the first two weeks of rehearsals, it was just mainly getting the music together, as well as working with the lighting guys, the sound guys, and anyone else who worked on the production aspect of the show.

During the first two weeks or rehearsal, I took down lots of notes and paid particular attention to all of my horn sounds, because there were a lot of horn parts for this music, and I worked hard to make them be very realistic. Even Quincy Jones said, "The horns are slammin."' It was nice to hear that kind of compliment from Quincy. I did my homework, and I had something to prove, you know; I felt I'd been sort of looked down on for years as a player. Now being a player, and passing the hat of technical over to other people, I felt I could really concentrate on playing.

Greg took me under his wing on this tour, and taught me weekly. In exchange, I would show him how to program the disk, how to get sounds. It worked out real well. During the course of the tour we had hotel recording systems made, because Michael knew we were going to be gone for a year (actually it turned out to be more like a year and a half) and since we'd only do three shows a week, we would have at least four days off in hotel rooms. So Michael's manager was *very* gracious, and got us our hotel systems. Yamaha really supported us there. I had a TX816 rack in my room, an MV802, a DX7, and an SPX90. I wanted to get a Studiomaster mixer, but there isn't a small enough Studiomaster to fit in my hotel room, so I used a Hill 16 by 4 by 2. I had a little patch bay, and a Diditech DS2-128 effects unit. Greg and I made some demos in our rooms that were *unbelievable.* 

It was at this time that I started considering possibilities for after the tour. I thought of all the albums I've been involved with, where I'd programmed sounds, or had given some ideas like, "If you take this sound and do this, you can get this!" So then I started thinking, "After this tour, I really want to produce." I feel most at home behind the equipment. As far as my musical abilities, I know enough now: who I have to hire to do things I can't do, and the things that I am capable of. Obviously I'd always hire someone like Greg or Chick to do all the

"wonderwork." I feel I'm capable of doing a lot but, it's like I said earlier, you just have to be honest: Know what your shortcomings and what your strong points are. That was one of the best realizations for me on the tour. I knew I was more musically capable than ever because Greg and I were splitting the keyboard work 50/50. It was a big difference from the earlier tour when I'd played only four notes in a whole hour.

*How did you current project, producing an album for Rob Lowe,* come *about?* 

I ran into Rob in Paris, when he was backstage at the show, and we started hanging out. He had an assistant with him, Justin, and they were promoting his latest film, *Masquerade.* He told me that he loved to sing and that a dream of his had been to do a project involving him singing. I put that in the back of my head. He had seen Michael's show and had flipped over it. He couldn't believe all the technical things involved. He gave me his secretary's phone number, to get in touch with him. Everything started coming together right after the *Bad* tour.

Rob is taking this thing very seriously, as am I. I've wanted to produce an album for a long time. And now, it's happening. I have all the resources in the world to work with: Greg Phillinganes, Richy Lawson, Dave Weckl, Chick Corea-the list goes on. I started working on demo's, and working with him, working on demo's with Greg, and I was convinced, "This is it." So Rob and I got together; started working, got him a vocal coach-his voice started really blossoming, like we wanted it to. Then, we go<sup>t</sup> serious about it, and said, "Look, let's do an album." Now it's at the point where all the attorneys are getting it together. They're going to get the deals going, and we're going to work on the material here in the house for a few months.

*Tell our readers something about how you relate to MIDI. It seems to be the most misunderstood aspect of today's electronic music.* 

Like anything else, understanding MIDI means you first have to understand the fundamentals of MIDI, beginning with what the acronym "MIDI" stands for. When I explain to people what MIDI stands for-Musical Instrument Digital Interface-it's surprising how much knowing just *that* helps them. They're suddenly saying, "Okay, that opens up a door. Now, what can I do with that?"

Once you've gone through that door, then you need to talk about the little microprocessing units that are able to talk from one machine to another machine. And, in that chain of command, there are 16 MIDI channels to work with-to address, to turn something on and off, or whatever. Yamaha makes a book, *What is MIDI?* It's a little pocked dictionary that

is very useful. I keep that book in my workcase, because I still have situations with the basic, the operations, which are just MIDI Transmit and MIDI Receive. That's the first name of the game: just learning basic MIDI. In and Out, Transmit and Receive. Then you have to assign the different instruments in your setup.

*What instrument are you using as your master keyboard?* 

I'm using the KX88 as my master, and I have about 32-40 keyboards to address. I run everything through MIDI channel 1, and I use a Psychologic MIDI Mapper. It allows me to have 16 master inputs and 32 outputs. I have a second Mapper because I ran out of outputs.

*How do you sort out all of the different instruments and sounds?* 

When assigning channels you go basic things-for example, I always keep my drum machines on MIDI channel 16. I'll put my bass part on MIDI channel 1. I'll put my basic pads on MIDI channel 2. This means that my Minimoog will receive on MIDI channel 1, for the bass part, and I might have a rack ofTX816s receive on MIDI channel 2 to do the pads, and all that. I might have a TX802 play a melody line on MIDI channel 3. This way, you have automatically premixed and pre-set-up what isntruments you want to receive on a certain channel. You can always change them later, if you don't like that instrument. You can change it to another channel. But that's like a basic MIDI idea.

*Any other* MIDI *tips?* 

There are also Controller Code mesages and System Exclusive messages; every instrument has its own parameters in MIDI to deal with. So they're all basics, but you have to learn from scratch, and you have to look at every single word, and make sure you understand every word, because, I mean-well, it would be like driving a car: if you never understood what an accelerator was, or you never understood what a steering wheel was, and you went to take a lesson... Yeah, you could still pick up a keyboard and play it, and you might be able to, by accident, plug in two cables and all of a sudden say, "Wow, these two play together." But, if you want to get creative with it, and totally understand what you're doing with sequencing and film score work and syncing things, you have to work at it, and learn it.

I mean, years ago we had Chick onstage with 20-something keyboards, and Gayle Moran was playing Mellotrons and Polymoogs and Minimoogs and all this stuff. And now, Chick goes onstage with just a Yamaha MIDI grand piano and a KX88. Everything else is backstage.

*Continued on page* 20

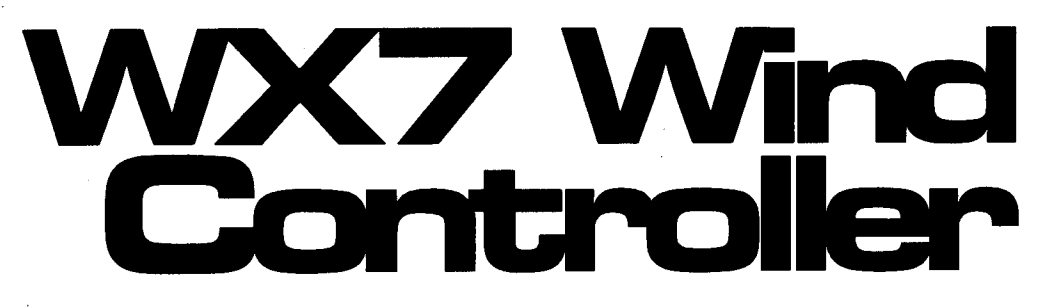

**GettingAc ... quainted With YourWX7. By Gregory W. Yasinitsky.** 

YAMAHA'S WX7 MIDI wind controller is<br>Creating quite a stir. The instrument is an ideal controller for woodwind players anxious to join the MIDI revolution, because a WX7 can be set to respond to virtually any playing style. WX7 flexibility, though, has a down side. The instrument has so many programmable features that it can be baffling to a new owner.

After ten months of WX7 playing and programming, I humbly offer the following observations and suggestions with the hopes that they may help to ease the transition from analog to digital for new WX7 owners.

#### **About The Dipswitches**

Perhaps the best WX7 feature is its ability to enable performers to play expressive, breathcontrolled phases with a wide variety of subtle dynamics. When Dipswitch #1 (Aftertouch} is off, the fluctuating intensity of a performer's air stream is converted by the WX7 into breath control data, and when this data is used to play voices that have been programmed to respond to breath control, the results can be striking.

Many Yamaha synthesizers and tone generators (such as the TX81Z and DX7 II) can be set to respond to breath control, but numerous synthesizers made by other companies cannot. Dipswitch #1 enables the WX7 to play a wide variety of synthesizers of many makes expressively, because when Dipswitch #1 is *on,*  breath control data is converted to aftertouch data. Many synthesizers of various brands can respond to aftertouch, so the position of Dipswitch #1 is largely determined by the particular unit you want to play. Remember, to get the most from your WX7, your controller and synthesizer *must* be set to respond to the same type of data (breath control or aftertouch} and you *must* play voices that have been programmed to respond to that data.

My WX7 is MIDled to the Yamaha TX81Z, which responds well to breath control. As an experiment, though; I switched both my WX7 and TX81Z to aftertouch. To my ears, voices <sup>p</sup>layed with the aftertouch setting were richer and had more body than these same sounds when played with my WX7 and TX81Z set for breath control. I have only tried this one tone

generator-the TX81Z-but I suggest that, if you are using a Yamaha synthesizer or tone generator with your WX7, you should be sure to try both settings: breath control and aftertouch. If you are using your WX7 with a TX81Z, I recommend the aftertouch setting.

Dipswitch #2 (Volume} is for synthesizers or individual voices that cannot be programmed for breath control or aftertouch. When Dipswitch #2 is *on,* these voices will respond somewhat to changes in breath pressure, but the response can be erratic, especially for those voices that have been set to respond to key velocity. Still, some breath expression is better than none, and for those voices (and synthesizers) that cannot accept breath control or aftertouch data, Dipswitch #2 on is the only breath expressive option.

I do not recommend leaving Dipswitch #2 on, though, when playing voices that *have* been set for breath control or aftertouch data. To my ears, the result is a kind of dynamic overkill. My advice is to leave Dipswitch #2 *off,* and to avoid playing those sounds that have not been set to respond to breath control or aftertouch. In my view, it makes little sense to play synthesizers or voices that are not equipped to accept the wealth of expressive information being sent by your WX7.

Dipswitches  $#3$  and  $#4$  enable a performer to set his or her WX7 to play in a specific transposition. When both #3 and #4 are *off,*  the WX7 plays like a non-transposing, concert instrument: fingered C equals C. When  $#3$  is *on* and **#4** is *off,* the WX7 plays in Eb, like an alto saxophone: fingered C equals Eb. When #3 is *off* and **#4** is *on,* the WX7 plays in Bb, like a soprano or tenor saxophone: fingered C equals Bb. And, with both #3 and #4 *on,* the controller plays in C, up one octave.

Dipswitches #5 and #6 control the WX7's sustain button. There are four possible settings: Normal Mode (one channel), Follow Mode (one channel}, Dual Play Mode-No Breath (two channels}, and Dual Play Mode-Use Breath (two channels}. It is important to remember that mono voices will *not* sustain in Normal or Follow Modes, but it is possible to get them to sustain in the Dual Play Modes. It is best to sustain wind, brass, or string voices that

have been programmed for little or no key velocity. Piano, guitar, and percussion voices, however, do not sustain well. Personally, I find that Dual Play Mode-No Breath (#5 off, #6 on) works best for me.

Dipswitch #7 (Curve) sets one of two breath response options: When #7 is *off,* the WX7 interprets breath pressure with a linear (straight line) response; when #7 is *on,* the WX7 reads breath pressure with an exponential (curved line) response. After experimenting with both settings, my feeling is that there is a slight but important difference between the two. With the linear response, it is a bit easier to play at extreme dynamics-very softly or very loudly. With the exponential response, there is more room for shading in the middle dynamic range.

About Dipswitch #8 (Loose): The WX7 manual implies that Tight Lip Mode ( $#8$  off) is for saxophonists, and that Loose Lip Mode (#8) on) is for players who have not yet developed saxophone embouchures. Well, in spite of my 24 years of saxophone playing, I prefer Loose Lip Mode. To me, Loose Lip Mode provides excellent flexibility for pitch bending and vibrato, and has greater pitch stability than does Tight Lip Mode.

It is important to remember, however, that in Loose Lip Modes notes *cannot* be lipped downthey can only be lipped up. In contrast, notes <sup>p</sup>layed in Tight Lip Mode can be lipped in both directions from a "dead zone" set by the Lip Gain and Lip Zero pots. Tighten the embouchure above the dead zone and the pitch rises; loosen the embouchure below the dead zone and the pitch falls. This dead zone concept looks good on paper, but my experience was that playing in Tight Lip Mode was awkward, and that the dead zone was difficult to control. My vote, therefore, is for Loose Lip Mode.

#### Setting The Pots

While setting the pots, it is essential to play a voice that is sensitive to pitch bending (pitch bend should be set between 3 and 7 half-steps), and set to respond to aftertouch or breath control. An ideal TX81Z voice is #31 INIT EBS from Sal Gallina's book *Expressive* FM *Applications.* 

Each pot can complete about one half turn. Let's call the left, counterclockwise position 9:00 AM, and the right, clockwise position 3:00PM. Follow these steps:

- 1) Set all pots counterclockwise to 9:00AM.
- 2) Turn the Wind Gain pot (second pot down) clockwise all the way to 3:00 PM.

The voice should now be playing without breath pressure.

- 3) Turn the Wind Zero pot (top pot) clockwise a bit past the point at which the sound stops. This should be about 11:30 AM.
- 4) Turn the Wind Gain pot clockwise to about 2:00 PM. These settings of Wind Gain and Wind Zero should be responsive to a wide variety of breath controlled dynamics.
- 5) Turn the Lip Gain pot (bottom pot) clockwise all the way to 3:00PM.
- 6) Blow and turn the Lip Zero pot (third pot down) clockwise from 9:00 AM to 3:00 PM. You should hear the pitch drop and stabilize.
- 7) Blow with lip vibrato and *gradually* turn the Lip Zero pot counterclockwise until you hear some vibrato. This will be around 1:30PM. Don't go too far: this is a critical and delicate adjustment.
- 8) Your vibrato is now probably too wide. To adjust vibrato width, play with vibrato and gradually turn the Lip Gain pot counterclockwise until your vibrato narrows to your liking, probably around 1:00PM.
- 9) Now, while playing, push the pitch bend wheel up and release it. The pitch should rise and then return to its starting point. If the pitch remains higher than its starting point, then your Lip Zero pot is set too far to the left (counterclockwise). You will need to repeat steps 5 through 8.

Try your settings on different voices. If a voice plays without blowing, or if some voices do not activate consistently, you may need to adjust the Wind Zero pot slightly to the right (clockwise). Also, on each new sound, you should be sure to move the pitch wheel up and release it. If the pitch does not return to its starting point, repeat steps 5 through 8. You should now be set up to play. But, first:

#### WX7 Articulation

----------------------------------------------------------------------------------· --------

A saxophonist will typically articulate within a phrase by lightly tonguing his or her reed, thereby stopping the reed's vibration. Since the reed on a WX7 does not vibrate, this light tonguing technique will not work on a WX7. A WX7 is breath-activated; to stop a note, then, you must stop the air. Try tonguing on the roof of your mouth-say "tah" like a flutist. You will find that this flute-style tonguing provides light, clean attacks. I use this technique for practically all of my WX7 articulation.

With the large number of MIDI data storage  $\parallel$  indicate MIDI channels 1-16. devices available, it is easy to store files from Those of you familiar with the MIDI Macro many instruments to one system. The KX88/76 Program cartridge can assemble this string to has a hidden ability to transmit its setup via  $\vert$  initiate the dump (see the YRM303 manual for MIDI; this same data can be transmitted back to  $\parallel$  more information). To use CX5M and the MIDI the KX88/76 to reload the setups. Macro cartridge to assemble and transmit the

The trick to getting the KX88/76 to unload  $\vert$  string, follow these steps. its memory is to send it a MIDI "dump request" message. One way to do this is to use the 1) Enter Macro Assembler (using the F7  $CX5M's$  MIDI Macro Program cartridge  $\vert$  key). (YRM303) to assemble the necessary string of 2) Enter block text edit ( <E>, <RET>) MIDI bytes. This isn't as complicated as it may sound. All you have to do is sent a string of five  $\begin{array}{|l|l|} \hline \text{F0, 43, 20, 7E, F7}. \text{   
bytes of data to the KX88/76.} \hline \end{array}$ bytes of data to the KX88/76.

The "dump request" string is as follows (in  $\vert$  5) Enter <A> (<A>, <RET>). hexadecimal): F0, 43, 20, 7E, F7. The Bank A  $\vert$  6) Set up the connections as described channel number will determine what MIDI above. channel the KX88/76 will transmit and receive  $\vert$  7) Enter OU 1 (< OU>, <1>, <RET>). on. This particular string is for MIDI channel 1.

connect the MIDI OUT of the device sending  $|$  data to disk, follow these steps: the dump request to the MIDI IN of the KX88/ 76, and connect the MIDI OUT of the KX88/ | 1) Enter the Edit mode. <sup>76</sup>to the MIDI IN of the MIDI data recorder 2) Using the DISK button (#16), scroll you are using. Set Bank A of the keyboard to through to reach the MDR display.<br>MIDI channel 1, and transmit the dump  $\begin{vmatrix} 3 \end{vmatrix}$  Move the cursor to "IN" on the display; MIDI channel 1, and transmit the dump request. This will send the file to your MIDI  $\vert$  then, while holding the Character key, data recorder for storage.  $\parallel$  enter the file name and press "Yes" two

MIDI OUT of the MIDI data recorder to the waiting MIDI bulk data!". MIDI IN of the KX88/76. Set Bank A of the  $\vert$  4) Initiate the dump from the KX88/76 to keyboard to MIDI channel 1, and transmit the the DX.<br>
file to the KX88/76. The KX's LED responds  $\begin{vmatrix} 5 \end{vmatrix}$  For a moment, the DX will read ""Busy" file to the KX88/76. The KX's LED responds with "AF" (all files). now executing!".

request string is a MIDI System Exclusive mes-  $\vert$  DX, press the "No/-1" key to store the sage. The firt byte  $(F0)$  announces this. Byte  $\vert$  data to disk. two (43) is Yamaha's ID number. Byte three (20) is the substatus and channel number, Placing the cursor over OUT in the display meaning "dump request on MIDI channel 1."  $\parallel$  will allow you to transmit the data back to the The fourth byte  $(7E)$  indicates the type of | KX. dump, in this case a "universal dump." The last

**Readers Tips** Saving KX88/76 Presets Via MIDI byte (F7) signifies the end of the System Exclu-<br>
For The KX88  $\overline{ }$  Readers in the System Exclu-**ForTheKX88** sive message. One final note: to change the **And More.** By Craig Wilson MIDI channel of this request, change the right  $\blacksquare$  By Craig Wilson half of byte three: values 0-F (hexadecimal)

- 
- 
- 
- 
- 
- 
- 

To save data from the KX88/76, you need to  $\,$  To use the DX7 II FD to store the KX88/76

- 
- 
- To load data into the KX88/76, connect the  $\parallel$  times. The display should read ""Now
	-
	-
- Now for a brief explanation. The dump  $\vert$  6) After the data has been received by the

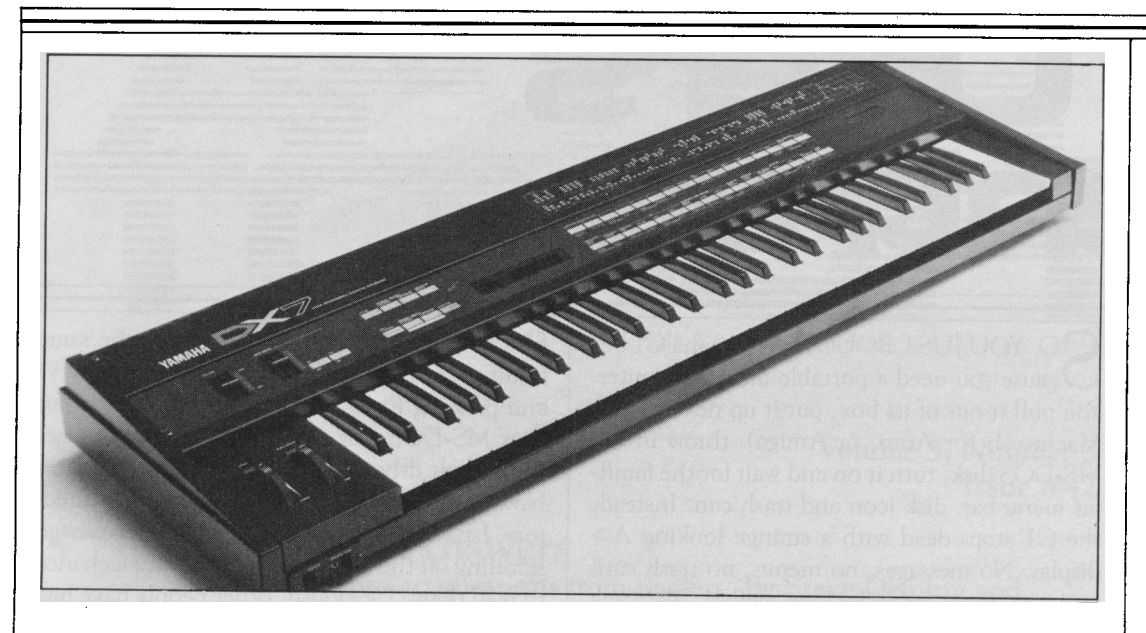

DX7 FM *digital synthesizer.* 

#### Creating A Rotating Speaker Effect On The DX7 Using The Data Entry Slider

#### By Anthony Sobus

Starting with any voice that uses algorithm #32 for organ sounds (for example, PORTA-B, by Lance Armstrong, in the February 1986 issue of AfterTouch), make the following settings:

LFO Wave: TRI LFO Speed: about 50 for fast and about 27 for slow PMD: 7 AMD: 67 Sync: off PMS: 2

AMS: 2 for all six operators

By playing in the Edit mode and selecting LFO Speed, you can use the data entry slider to adjust the vibrato/tremolo speed manually for some very good effects. However, faster speeds sound better with more AMD, and slower speeds sound better with less AMD. By experimenting with different AMS and PMS settings, you can achieve a wide variety of vibrato and tremolo effects.

Another variation is to set the Mod Wheel at 99 with Amplitude ON and AMD at 0. Use the Mod Wheel to bring in the tremolo, and the data entry slider to adjust the speed. This is an easy way to get more AM depth with a higher speed and vice-versa. Try these settings with different algorithm #32 organ voices and varied AMS settings to taste.

# Loading Voices 25-32 From A DX21 Cassette Into Your DXlOO

#### By Emmett Brown

After I purchased some DX21/27/100 sounds on tape for my DXlOO, I figured that, since the load compatibility included the DX21 (with a 32-location RAM), there might be some sounds on the tape I wasn't getting (because the DXlOO has only a 24-location RAM). To get around this, there is a procedure outlined in the DXlOO manual on page 22.

To load voices 25-32 from a tape, use the Load Single function, and select the voice number (tape position) using the STORE, FUNC-TION, EDIT, INTERNAL PLAY, BANK A, BANK B, BANK C, or BANK D buttons. Make a pass from the beginning of the tape. Since this only loads the patch to the Edit/Play buffer, you must then save the patch to a RAM location. Do this for each "extra" voice on the tape. Be sure to save them to different RAM locations, and be sure to save each one as you go! When you have them all, make your own 24-voice tape file, which will include these new patches.

DX *100* FM *digital synthesizer.* 

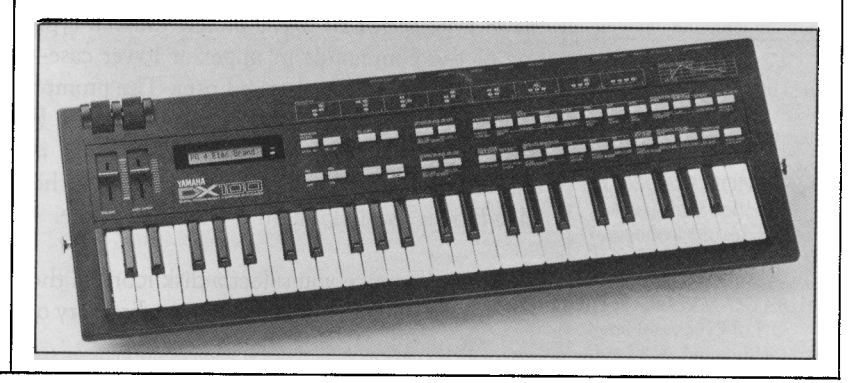

# C1 en

From The SO, YOU JUST BOUGHT a Yamaha C1 be-<br>Finder To DOS. Scause you need a portable music computer. esults out of DOS by typing dir (for Directory)  $\bigcup$  cause you need a portable music computer.  $\big|$  results out of DOS by typing dir (for Directory)<br>You pull it out of its box, put it up next to your  $\big|$  and pressing Enter. To see how this works, put By Scott<br>By Scott<br>Plunkett.<br>Macintosh (or Atari, or Amiga), throw in the pour MS-DOS disk in the upper drive and set<br>MS-DOS disk in the upper drive and set Macintosh (or Atari, or Amiga), throw in the MS-DOS disk, turn it on and wait for the familiar menu bar, disk icon and trash can. Instead,  $\parallel$  Now, type dir and Enter to see the disk directhe C1 stops dead with a strange looking  $A>$  tory. Isn't it nice to watch the disk filenames go display. No messages, no menus, no trash can,  $\parallel$  scrolling off the screen before you have a chance no icons, just a funny looking symbol. Welcome to read them? Obviously, other people have had to DOS. this problem, so the dir command has some

> Disk Operating System. This is the C1's version  $\parallel$  to control the display. of the Mac Finder, although you probably never  $\Box$  To see a directory one page at a time, type would have guessed it. Fortunately, DOS isn't as  $\frac{d\mathbf{dr}}{p}$  and press Enter. Now all scrolling will stop difficult as it first appears. When you think  $\parallel$  after the screen fills with directory information. about it, you can actually narrow down the kind  $\parallel$  After you've looked at the first page, you can of work you do in the Finder to a small number  $\parallel$  press any key to see the next screen full of inforof jobs-checking disk contents, moving files mation. Another useful trick is to use the wide among folders, copying files between disks, and  $\parallel$  directory switch to make use of the entire throwing old files in the trash. By learning screen. To see this, type  $\text{dir}/w$ . Some of the about a half dozen DOS commands you'll be information, such as file size, will be omitted, able to accomplish these same tasks on the C1.  $\vert$  but the advantage is that you can usually see all

the peculiar little A symbol known as the  $A \parallel$  Mac filenames. That's because DOS allows no prompt. In order to make sense of what the A  $\parallel$  more than eight characters in a filename and prompt stands for, you need to understand how they're always displayed in uppercase. You can DOS identifies disk drives. On the dual floppy  $\parallel$  also add an optional three letter extension at disk C1, the upper disk drive is called the A  $\parallel$  the end of the name, but this is often taken care drive and the lower disk drive is the B drive. On  $\parallel$  of by the program that you're using to create the the  $C1/20$  the upper drive is the A drive and file. For instance, a sequencer program would the hard disk is the C drive. If you want to select  $\parallel$  probably take a file that you named NEWa different default drive you type its letter fol- SONG and change it to NEWSONG.SEQ so lowed by a colon and press Enter. For instance, I that you would know which program created it. to select drive B, insert a disk in the lower disk  $\parallel$  When you're looking at directories, always be drive, type **b:** (or **B:** if you prefer: you can type  $\vert$  on the lookout for filenames that have the three any of the commands in upper or lower case-  $\Box$  letter extensions EXE or COM. These are the DOS doesn't care) and press Enter. The prompt | equivalent of Mac applications. If you see one of will now show a B to let you know that the B  $\parallel$  these files in the directory and want to run it, drive is the new default drive. This action is  $\parallel$  type the eight letter filename that precedes the equivalent to highlighting a disk icon in the  $\parallel$  extension and press Enter. So, if you have a DX

Generally, once you select a disk icon on the  $\parallel$  you'll be working in your new application. Mac, you double click on it to see a directory of *Continued on page <sup>19</sup>*

the default drive to A by typing a:, then Enter. MS-DOS is the abbreviation for Microsoft's  $\vert$  extra options, called switches, that you can add

of the filenames at the same time.

Looking At Disks **Cone is a particular Cone thing that will be apparent when you** look at the directories of a DOS disk is that the All of the action in DOS takes place beside filenames are quite a bit different looking than

Mac Finder by clicking on it with the mouse. | patch librarian disk, look for a filename like DXLIB.EXE. Type dxlib at the prompt and

 $\mathbf{I}$ 

--·-----" ---

LET US HERE FROM YOU! We want AfterTouch to be an information network for all users of Yamaha professional musical products, so please join in. We're looking for many different kinds of material.

Have you created an incredible patch or performance for the DX7 II, the TX81Z, or any of the other members of the Yamaha family of FM digital synthesizers and tone generators? How about a patch for the SPX90 II multi-effects processor, or a great voice edit or pattern for the RX5? If so, send them in. If we use your material, we'll give you full credit plus \$25.00 for each item used.

Have you discovered a trick that increases the musical flexibility of one of the Yamaha professional musical products? Send it in to our "Hot Tips" column. If we use your tip, you'll receive full credit plus a check for \$25.00.

Have you developed a new approach to one of the Yamaha professional musical products, or have you discovered an important secret regarding their use? Put it on paper and send it to us. Don't worry about your writing style-just get the information down. If we decide to use your material as a full article in AfterTouch, we'll write it up, put your name on it, and send you a check for \$100.00 (An AfterTouch article always covers at least one magazine page-which translates to at least four double-spaced pages of typescript.)

By the way, we cannot assume liability for the safe return of unused ideas, patches, or manuscripts. We will only be able to return unused material if you enclose a self-addressed, stamped envelope with your submission.

And, if you just have a question regarding the use of Yamaha professional musical products, send it along too. We'll do our best to answer it in the pages of AfterTouch. (We regret that we won't be able to answer questions through the mail, but we will use all of your questions to guide us in your choice of future topics.)

#### Receive AfterTouch Free Every Month!

YOU CAN RECEIVE AFTERTOUCH for an entire year, absolutely free, just by asking. If you are not already on our mailing list and would like to be, just send us a request in a letter or on a postcard. Include your name and mailing address, and be sure to sign your request (a postal regulation); it lets us know that you really want to receive AfterTouch.

When we receive your card or letter, we'll put you on our permanent mailing list, and you will receive twelve issues of AfterTouch absolutely free! There is absolutely no obligation, and no other strings attached.

(If you received *this* issue in the mail, you are already on our permanent mailing list, so you don't need to send in another card.)

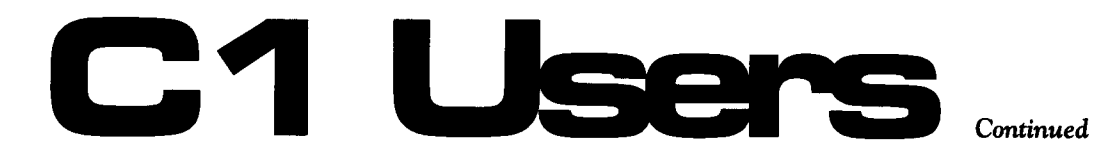

## DOS Folders

When you looked at the directory of the MS-DOS disk, you looked at what is called the root directory. You can confirm this by typing dir/w again and checking the message at the top of the directory that reads Directory of A: . (The backslash [ ] is how DOS identifies the root directory on a disk.) This is like looking at the directory of a Mac disk that has no folders on it or has no folders open. Chances are, though, you haven't seen a Mac disk lately that didn't have folders on it. That's because folders allow you to organize your work. For instance, you could put all of your sequences for one project in a separate folder from your sequences for other

projects to make them easier to find. You can avoid using folders if you like, but sooner or later you'll have such a huge mess in your root directory that you'll wish you hadn't.

In DOS, folders are called subdirectories. To make a new subdirectory, you use the Make Directory command by typing md and the subdirectory name. If you just started working with some new sequence ideas for a project, you could create a new subdirectory for them by typing md newideas. The next time you typed dir you'd see NEWIDEAS DIR added to your directory.

Next month we'll look at ways to copy and move files between disks and directories on the Cl.

That's why, for live performance, I need to have everything on MIDI channel 1 for speed, for the way I have the show programmed. Chick had all of his instruments on different MIDI channels, because of his Synclavier work; he used the Synclavier as his master sequencer. And when he wanted to send a sequence out, it can't be done all on one channel, because all of the instruments would take off.

Is *there an industry standard for channel selection, such as always putting drums on channel16?* 

It's subjective. I know that most people seem to use 16 as the drums, so it's the last thing. Then you can use up all the keyboard up to that point. It's the experiences that other people have that get passed down. People pass down what has been working best for them. MIDI is still real new. Once people understand what MIDI enables us to do, it becomes more dsirable. For instance, without MIDI I would have to have eight DX7s on stage with me. Then when you start adding all the rest of the equipment I would end up with 32 physical keyboards on stage with me. And no way in the world can even three people play all the stuff. This way I can play it all. And manipulate it. That's the beauty of it.

You have to know and to decide on what's really important to you. If you're a songwriter, and you're happy just using the DX7, there's nothing wrong with that. I mean, no one is wrong for not wanting to deal with it. If you're like me you're *aching* to go over new barriers and find new things that have been done, then you have to do your homework. I mean, sometimes these things happen by accident, an incredible idea or a new combination of instruments.

*With all these advancements has there been <sup>a</sup>* time *when the complications involving* MIDI *or other new technology has been* more *of a problem than a blessing?* 

*Continued from page 13* 

Well, on the *Bad* tour, Greg couldn't make the last five shows. While I rehearsed with the replacement keyboardist, John Barnes, he went to play his keyboards and got "MIDI lock." What had happened was, he changed a program with his sustain pedal down, and when he changed it, he couldn't get rid of the lock. He got this panicky look on his face like, *"What do <sup>I</sup>* DO!" What I've learned professionally is, if you keep your cool, think things through clearlysomething doesn't just happen by itself; you'll make a move and something physical happens, and you've got to sort it through.

What happened to me at the beginning of this tour, I would go from program to program, and I'd hit a horn stab, and the horn would just keep *going!* And, it was *embarrassing,* you know, because it was like, here's my big thing in "Bad." I'd go to hit it and it was sort of like [sings] "duhduh-duh-duh-DUH-duh-duh, DAAAAAAAH."

Things like that make you a better professional because instead of yelling at your technician and saying something like, *"What's going on?"* I realized I created it: I'm the responsible party. So what I learned to do is "preventative" MIDI lock, which is to check every cable before each performance. Check everything physically. That way, nothing happens. Then after I change every program, I always step on the sustain pedal, to make sure nothing was engaged or disengaged. That stopped all my problems.

Even while working with Chick, I can't think of MIDI horror happening that was not a human error in operating the equipment. We'd all be wondering, "Why does this sound softer?", and then we'd find that when the programming of a sequence was done, there might have been a piece of data, like a velocity level that wasn't set right, which is for a volume thing. But that's human error, not the machines.